④<mark>e ライブラリ</mark>の<u>コミュニケーションツール</u>の使い方

時間割 じ か ん わ り の 急 きゅう な変更 へんこう や、学 級 がっきゅう からの連絡 れんらく をする手段 しゅだん として e ライブラリのコミュニケーションツール を使用します。 毎日、 <mark>タ方6時までには 必ず開いて確認</mark>するようにお願いします。

①e ライブラリを選択

課題あり  $\gamma_{22}$ 

音分で違え

## する。 ②アカウントリーフレットを覚ながら「ログイン ID」「パスワ ード」を入力し、ログインを選択をする。

\*\*\*\*<br>単元から探す

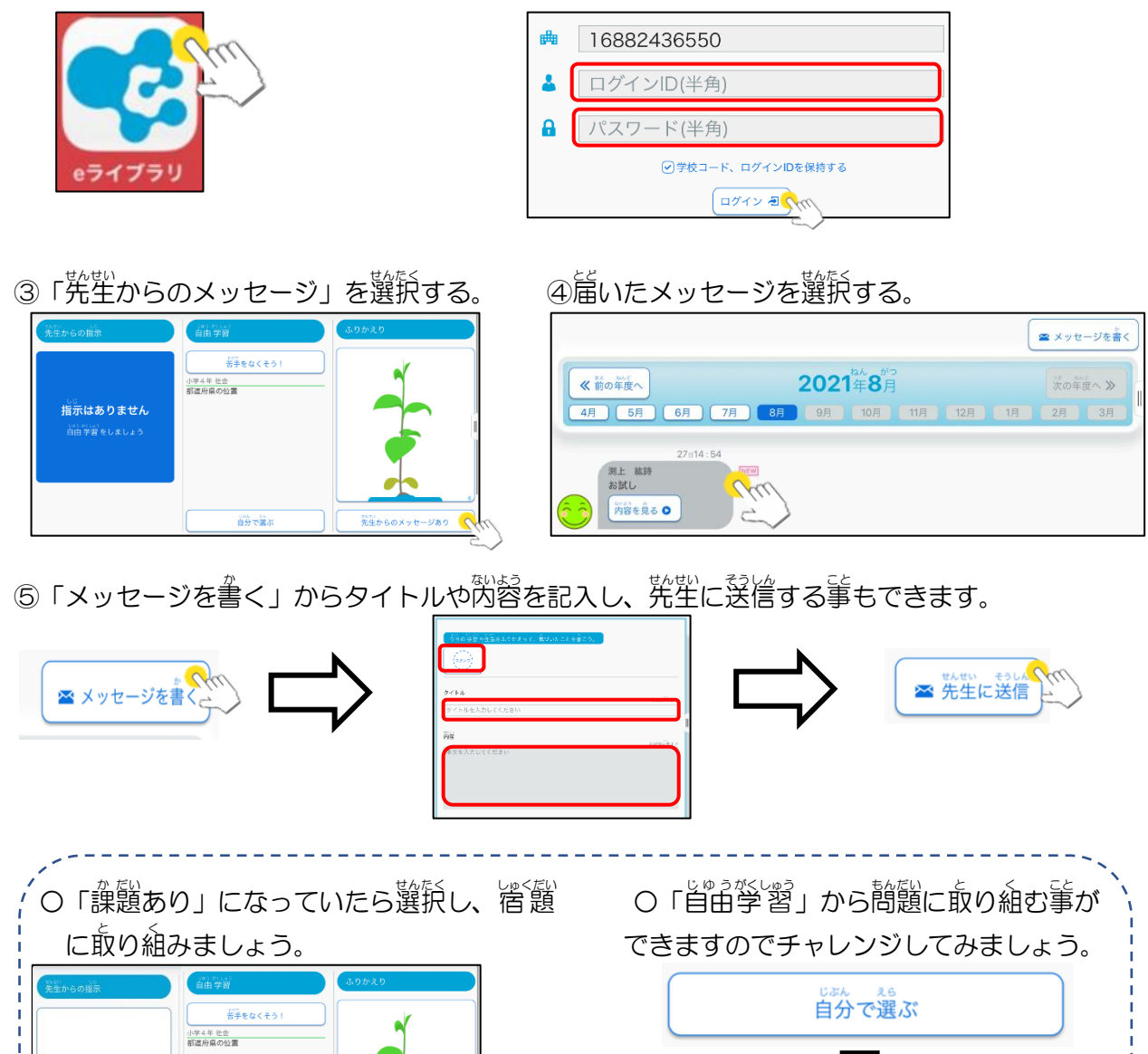